# شاخص های علم سنجی مجالت

[Factor Impact](https://sums.ac.ir/page-if/fa/219) : ضریب تأثیر )Factor Impact )شاخصی کمی است که برای ارزیابی، مقایسه و رتبهبندی [مجالت](https://fa.wikipedia.org/wiki/%D9%86%D8%B4%D8%B1%DB%8C%D8%A7%D8%AA) علمی در حوزه های مختلف موضوعی به کار گرفته میشود. ضریب تاثیر نشان دهنده میانگین تعداد استنادات به مقاالت یک مجله علمی در طول یک دوره زمانی معین است و تنها برای مجالت مجموعه هسته Science of Web محاسبه میشود.

ضریب تاثیر نشان دهنده اهمیت نسبی یک مجله در مقایسه با مجالت حوزه مشابه است. بنابراین ضریب تاثیری که در یک حوزه موضوعی باال به نظر می رسد، ممکن است در حوزه موضوعی دیگر پایین باشد. لذا نباید از ضریب تاثیر برای مقایسه مجالت در حوزه های موضوعی مختلف استفاده کرد.

[Percentile JIF](https://sums.ac.ir/page-jif/fa/219) :(صدک ضریب تاثیر مجالت( رتبه مجله در حوزه موضوعی را مشخص کرده و امکان مقایسه مجالت در حوزه های موضوعی مختلف را فراهم می آورد.

#### Quartile بر اساس پایگاه ISI: **[شاخص چارک چیست؟](https://sums.ac.ir/page-qisi/fa/219)**

شاخص چارک یاQuartile( به اختصار Q [\)از شاخصهای ارزیابی کیفیت مجالت به شمار میرود و نشان دهنده جایگاه مجله در](https://sums.ac.ir/page-qisi/fa/219)  مقایسه با مجله [های حوزه موضوعی مشابه است. این شاخص](https://sums.ac.ir/page-qisi/fa/219) معیاری برای انتخاب مجله با کیفیت است. بر این اساس مجالت Q۱ در طبقه باال )۵۲ درصد برتر(، مجالتQ۵ در طبقه میانی باال )۵۲ تا ۲۵ درصد(، مجالت Q۳ [در طبقه میانی پایین \)۲۵](https://sums.ac.ir/page-qisi/fa/219) تا ۵۲( و مجالت Q۴ در طبقه پایین )۵۲ [درصد انتهایی\( حوزه موضوعی خود قرار دارد. در نتیجه بهترین مجالت در یک حوزه موضوعی](https://sums.ac.ir/page-qisi/fa/219)  مشخص جز ۵۲ [درصد برتر رتبه بندی یا](https://sums.ac.ir/page-qisi/fa/219) Q۱ هستند.

**[شاخص چارک چگونه محاسبه می شود؟](https://sums.ac.ir/page-qisi/fa/219)** شاخص Qدر پایگاه ISI(com.webofknowledge.www )با توجه به ضریب تاثیر

مجلات (Impact Factor) محاسبه می شود این شاخص برای یک عنوان مجله، چند عنوان مجله و مجلات یک حوزه موضوعی

[قابل دست یابی است. هم چنین امکان مقایسه شاخص](https://sums.ac.ir/page-qisi/fa/219) Q چند مجله وجود دارد.

[Quartile](https://sums.ac.ir/page-qscopus/fa/219) [بر اساس پایگاه](https://sums.ac.ir/page-qscopus/fa/219) [Scopus:](https://sums.ac.ir/page-qscopus/fa/219) **شاخص چارک چگونه محاسبه می شود؟**

شاخص Q برای مجالت موجود در پایگاه Scopus با توجه به شاخص CiteScore مجالت محاسبه میشود.

#### [SNIP](https://sums.ac.ir/page-snip1/fa/219)[:](https://sums.ac.ir/page-snip1/fa/219) **شاخص SNIPچیست؟**

شاخص SNIP یا ضریب تأثیر به هنجار شده بر اساس منبع بر مبنای دادههای پایگاه Scopus محاسبه میشود. SNIP میزان تأثیر استناد را با وزن دادن به استناد بر اساس کل استنادات دریافتی یک حوزه موضوعی میسنجد. بنابراین تأثیر یک استناد میتواند در یک حوزه موضوعی نسبت به یک حوزه موضوعی دیگر ارزش بیشتری داشته باشد.

# **شاخص SNIP یک مجله چگونه محاسبه میشود؟**

مراحل محاسبه SNIP به طور ساده به شرح ذیل است:

۱. مقالاتی که به مقالات (۳-۱ ساله) یک مجله خاص استناد کردهاند شناسایی میشوند؛

.۵ فهرست ارجاعات مقاالت استناد کننده به این مقاالت شناسایی میشوند؛

.۳ تعداد ارجاعات هر یک از مقاالت استناد کننده به این مقاالت شمارش میشوند؛

.۴ حال میانگین این استنادها محاسبه میشود تا پتانسیل استنادی پایگاه به دست آید؛

.۲ ضریب تأثیر خام بر پتانسیل استنادی پایگاه تقسیم میشود تا SNIP آن به دست آید.

### **شاخص SNIP مجله از کجا قابل دسترسی است؟**

[.۱پایگاه](https://sums.ac.ir/page-snip1/fa/219#c1) Scopus [Scopus Journal Metrics](https://sums.ac.ir/page-snip1/fa/219#c2) پورتال.۵

## **پایگاه Scopus**

پس از ورود به پایگاه Scopus به آدرس www.scopus.com از بین گزینه های جستجو، Sources را انتخاب کنید. در صفحه بازیابی شده،امکان جستجوی مجالت بر اساس عنوان، ISSN ، و ناشر مجله وجود دارد. همجنین با انتخاب Access Open only Display journals می توان مجله مورد نظر را از نظر دسترسی آزاد بررسی کنید.

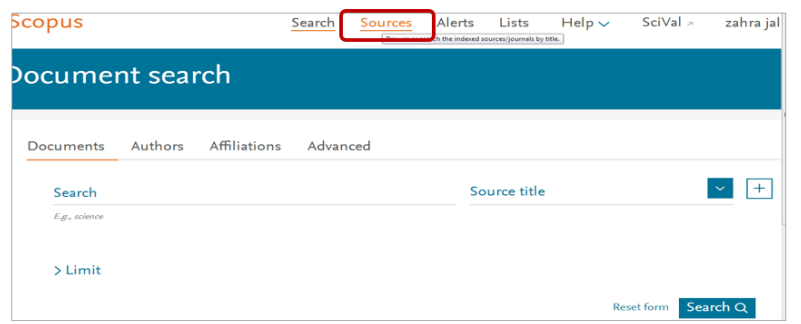

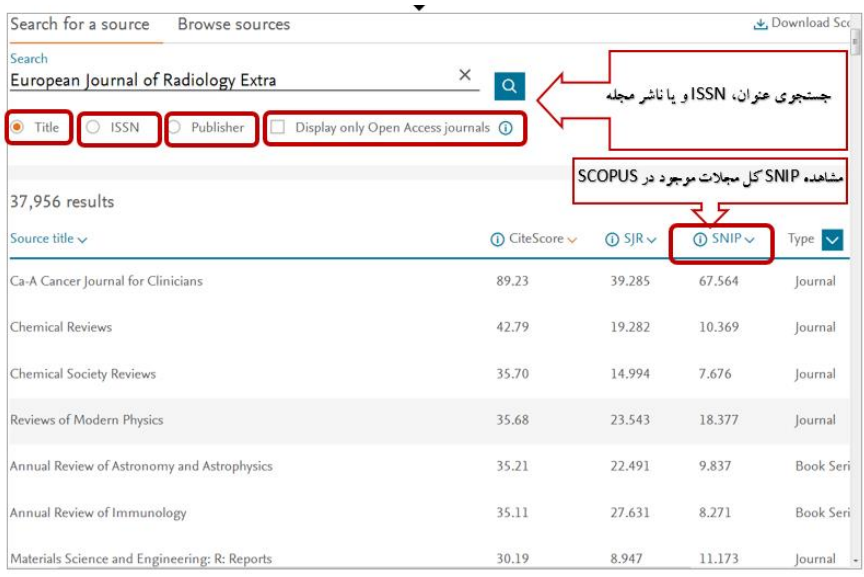

پس از جستجوی عنوان مجله، با کلیک روی عنوان مجله بازیابی شده اطالعات کامل مجله قابل مشاهده است.

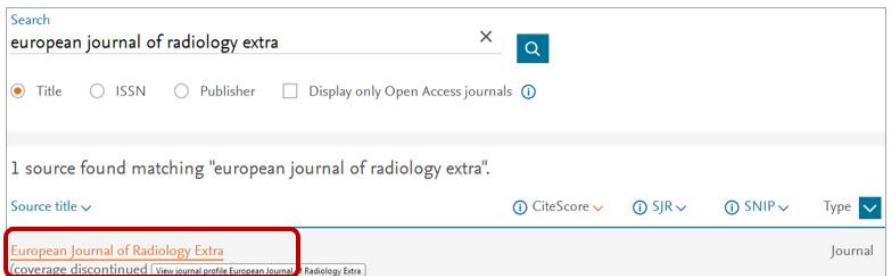

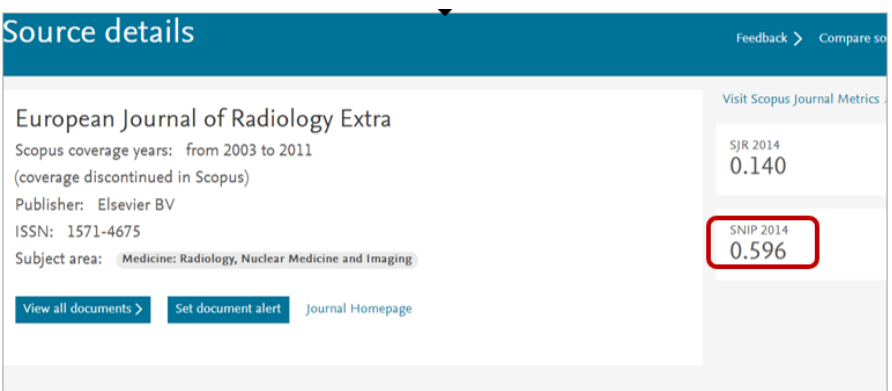

#### Scopus Journal Metrics پورتال .۵

به منظور ورود به پورتال به آدرس [com.scopus.journalmetrics://https](https://journalmetrics.scopus.com/) مراجعه کنید. در این پورتال، امکان جستجوی مجالت بر اساس پوشش موضوعی و عنوان و فیلتر سال ارائه شاخصهای SNIP مجالت وجود دارد.

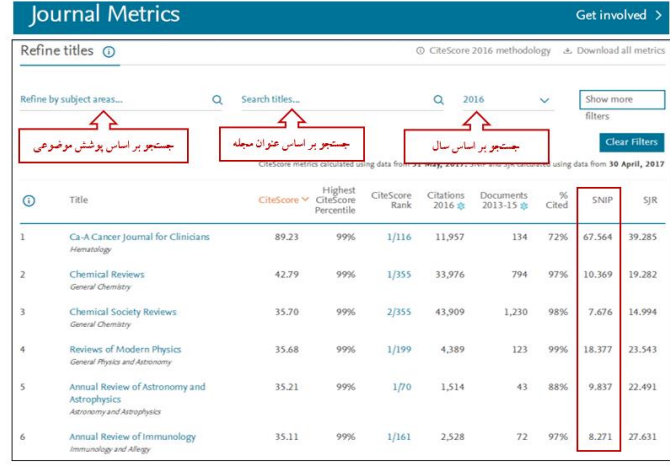

# [SJR](https://sums.ac.ir/page-sjr/fa/219): **شاخص SJR [چیست؟](http://www.rostashahr.ir/publications/262-%D8%B6%D8%B1%DB%8C%D8%A8-%D8%AA%D8%A7%D8%AB%DB%8C%D8%B1-%DA%98%D9%88%D8%B1%D9%86%D8%A7%D9%84-%D9%87%D8%A7-%DA%86%DB%8C%D8%B3%D8%AA-%D9%88-%DA%86%DA%AF%D9%88%D9%86%D9%87-%D9%85%D8%AD%D8%A7%D8%B3%D8%A8%D9%87-%D9%85%DB%8C-%D8%B4%D9%88%D8%AF-%D8%9F.html)**

شاخص <sup>[۱]</sup> برای رتبه بندی مجلات نمایه شده در پایگاه Scopus به کار می رود و نشان دهنده اعتبار<sup>[۲]</sup> مجله است. اعتبار مجله ترکیبی از تعداد استنادهای دریافتی یک مجله و اعتبار مجالت استناد کننده به آن است. به عبارت دیگر، شاخص SJR بر اساس اهمیت مجالت استناد کننده، به استنادها وزن می دهد. بدین صورت، استنادها از مجالت مهم تر، با ارزشتر بوده و اعتبار بیشتری به مجالت دریافت کننده خود میبخشند.

#### **شاخص SJR چگونه محاسبه می شود؟**

در اینجا تنها به ذکر مختصر چگونگی محاسبه SJR اکتفا می شود. اساس محاسبه SJR فرایندی تکرار شونده است که اعتبار دریافتی مجله را از طریق اعتبار منتقل شده از دیگر مجالت موجود در شبکه مجالت تعیین میکند. بدین صورت که برای محاسبه شاخص SJR مجله ای خاص در سال منتخب، استنادات سه سال گذشته به کلیه مقاالت منتشره آن مجله در طی سه سال بر مجموع مقاالت آن مجله در طی سه سال تقسیم می شود. فرض بر آن است که مجله در یک حوزه موضوعی خاص اعتبار مشخصی دارد که اگر توسط مجله ای دیگر مورد استناد قرار بگیرد آن اعتبار به مجله استناد کننده منتقل میشود. بنابراین اگرمجله ای توسط مجله ای با اعتبار بیشتر یا شاخص SJR باالتر مورد استناد قرار بگیرد آن استناد ارزش بیشتری دارد. بر عکس این رابطه نیز صادق است.

شایان ذکر است در برخی حوزه های موضوعی مثل علوم زیستی مجالت استنادات بیشتری دریافت کرده و در نتیجه تاثیر بیشتری دارند، در حالیکه در حوزه هایی مثل علوم انسانی مجالت استنادات کم تری دریافت و در نتیجه تاثیر کم تری دارند، بنابراین در محاسبه ارزش استناد برای حوزه هایی مثل علوم انسانی، به استنادها ارزش بیشتری داده می شود. به بیان دیگر، در محاسبه SJR تفاوتها میان رفتار استنادی در حوزه های موضوعی مختلف، نرمال سازی می شود.

**شاخص SJR از کجا قابل دسترسی است؟**

[.۱دسترسی از پایگاه](https://sums.ac.ir/page-sjr/fa/219#c1) Scopus

# .۵پورتال [Scimago](https://sums.ac.ir/page-sjr/fa/219#c2)

.۱ دسترسی از پایگاه Scopus

به سه روش اصلی زیر می توان از پایگاه Scopus به شاخص SJR دسترسی پیدا کرد:

الف) وب سایت رایگان Scopus Journal Metrics) (/https://journalmetrics.scopus.com/ که مقایسه همزمان چند مجله را نیز امکان پذیر می سازد.

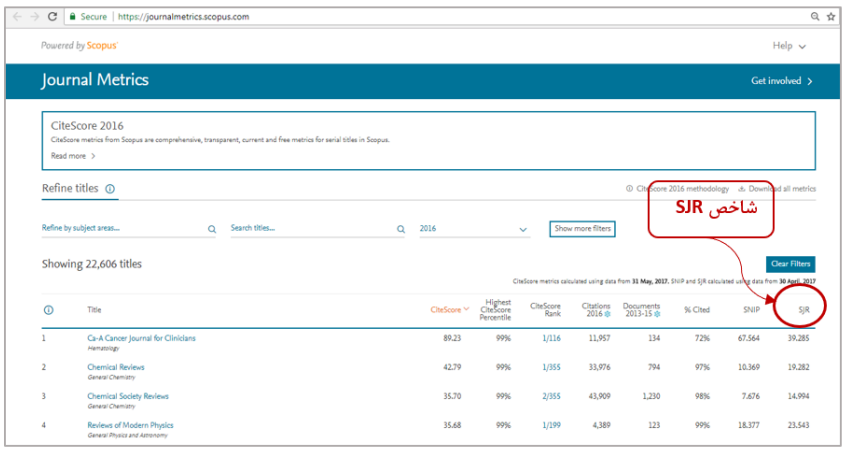

ب( تب Sources در Scopus

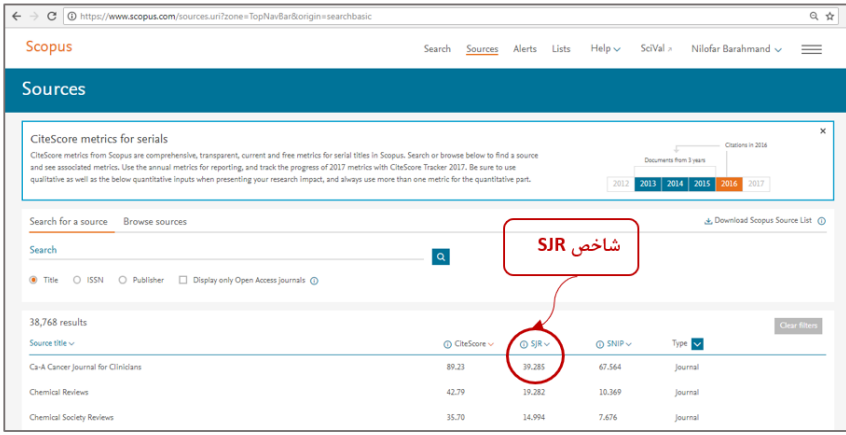

ج) صفحه خانگی مجله در Scopus

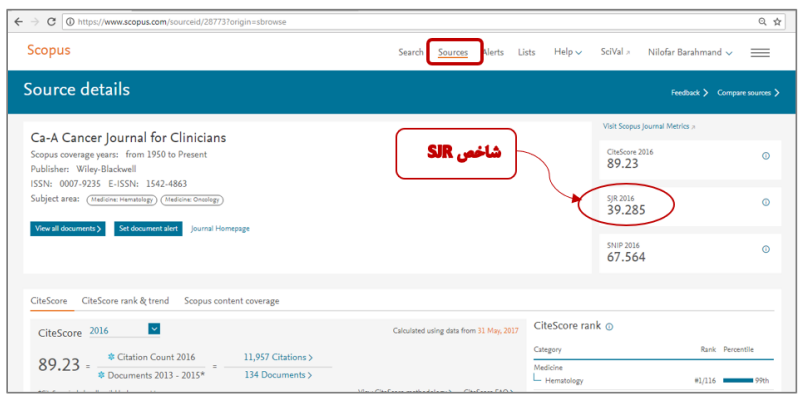

.۵ پورتال Scimago( [com.scimagojr.www://https](https://www.scimagojr.com/)). برای دستیابی به SJR مجله مراحل زیر را طی کنید: .۱ نام مجله را جستجو کنید:

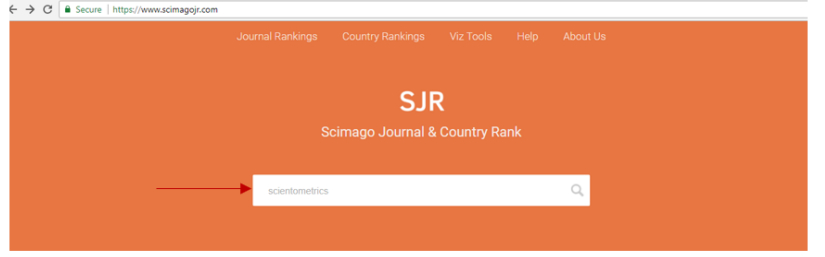

.۵ روی عنوان مجله بازیابی شده کلیک کنید:

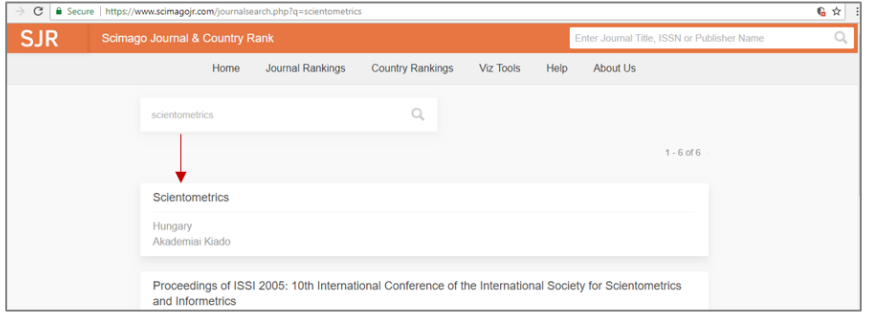

.۳ در صفحه مجله قسمتی به شاخص SJR اختصاص داده شده است. در اینجا شاخص SJR هم به صورت روند و هم به تفکیک سال در جدول قابل مشاهده است.

- مشاهده شاخص SJR به صورت روند در طول سالیان

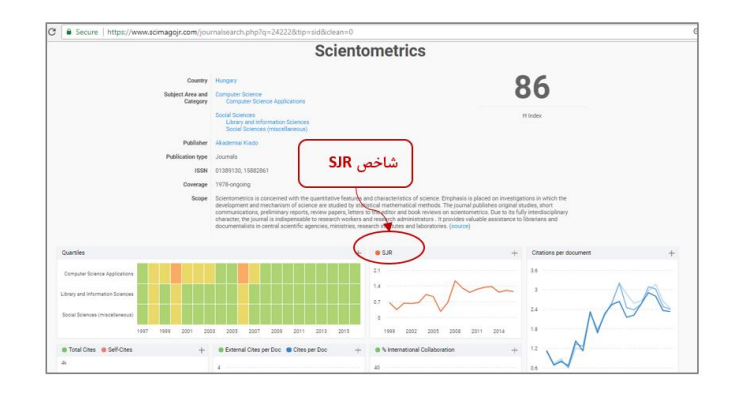

- مشاهده شاخص SJR به تفکیک سال در جدول

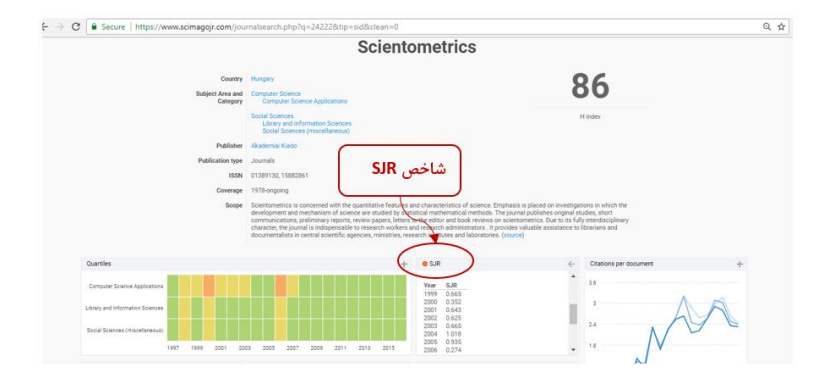

### **CiteScore مجله چیست؟**

CiteScore یک شاخصی کمی است که برای اندازه گیری تاثیر استنادی مجالت علمی پایگاه اسکوپوس به کار می رود. CiteScore نشان دهنده میانگین تعداد استنادات به مقاالت یک مجله علمی در طول یک دوره زمانی معین است.

CiteScore اهمیت نسبی یک مجله در مقایسه با مجالت حوزه مشابه را نشان می دهد. بنابراین CiteScore ای که در یک حوزه موضوعی باال به نظر میرسد، ممکن است در حوزه موضوعی دیگر پایین باشد. لذا نباید از CiteScore برای مقایسه مجالت در حوزه های موضوعی مختلف استفاده کرد.

## **CiteScore مجله چگونه محاسبه میشود؟**

**CiteScore** مجله بر اساس رابطه b/a محاسبه میشود که مقدار a برابر با تعداد استنادات به مقاالت مجله طی جهار سال اخیر و مقدار b برابر با تعداد مقاالت انتشار یافته توسط مجله در چهار سال اخیر است. به طور مثال برای محاسبه **CiteScore** سال ۵۵۱۲ به شیوه زیر عمل میشود:

 $1.19$  CiteScore =

تعداد مقالات منتشر شده در آن مجله در سال0های ۲۰۱۶ تا ۲۰۱۹

### **CiteScore مجله از کجا قابل دسترسی است؟**

[.۱پایگاه اطالعاتی](https://sums.ac.ir/page-citescore/fa/219#c1) Scopus

### [Scopus Journal Metrics](https://sums.ac.ir/page-citescore/fa/219#c2) .۵

**)[www.scopus.com](https://www.scopus.com/search/form.uri?display=basic)( Scopus اطالعاتی پایگاه .۱** بعد از ورود به پایگاه Scopus مراحل زیر را دنبال کنید.

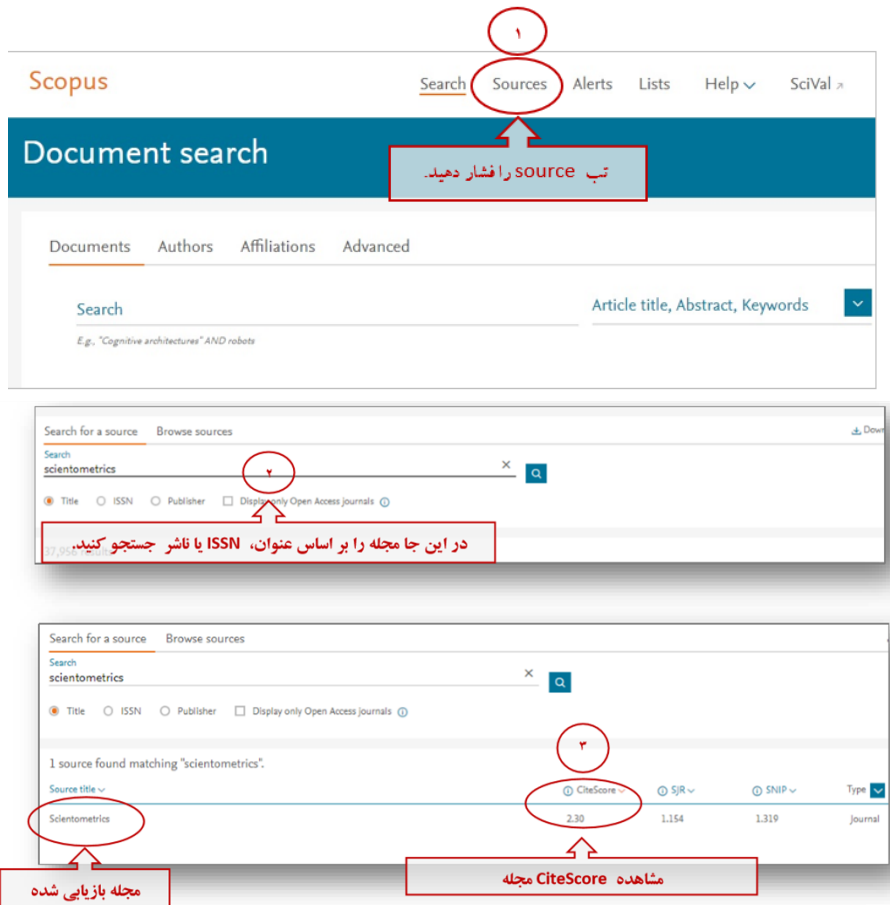

#### **)[https://journalmetrics.scopus.com](https://journalmetrics.scopus.com/)/(Scopus Journal Metrics .۲**

در **Metrics Journal Scopus** امکان مشاهده مجالت بر اساس حوزه موضوعی، جستجوی مجالت بر اساس عنوان، فیلتر کردن مجالت بر اساس سال انتشار، جستجوی مجالت بر اساس ناشر، جستجوی مجالت بر اساس حداقل تعداد استنادات و مدارک، فیلتر کردن بر اساس نوع مجله و چارک موضوعی وجود دارد.

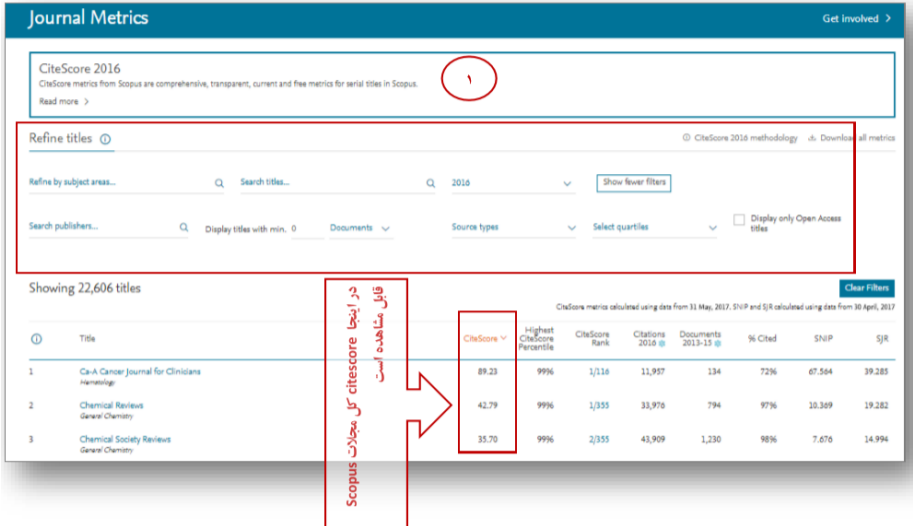

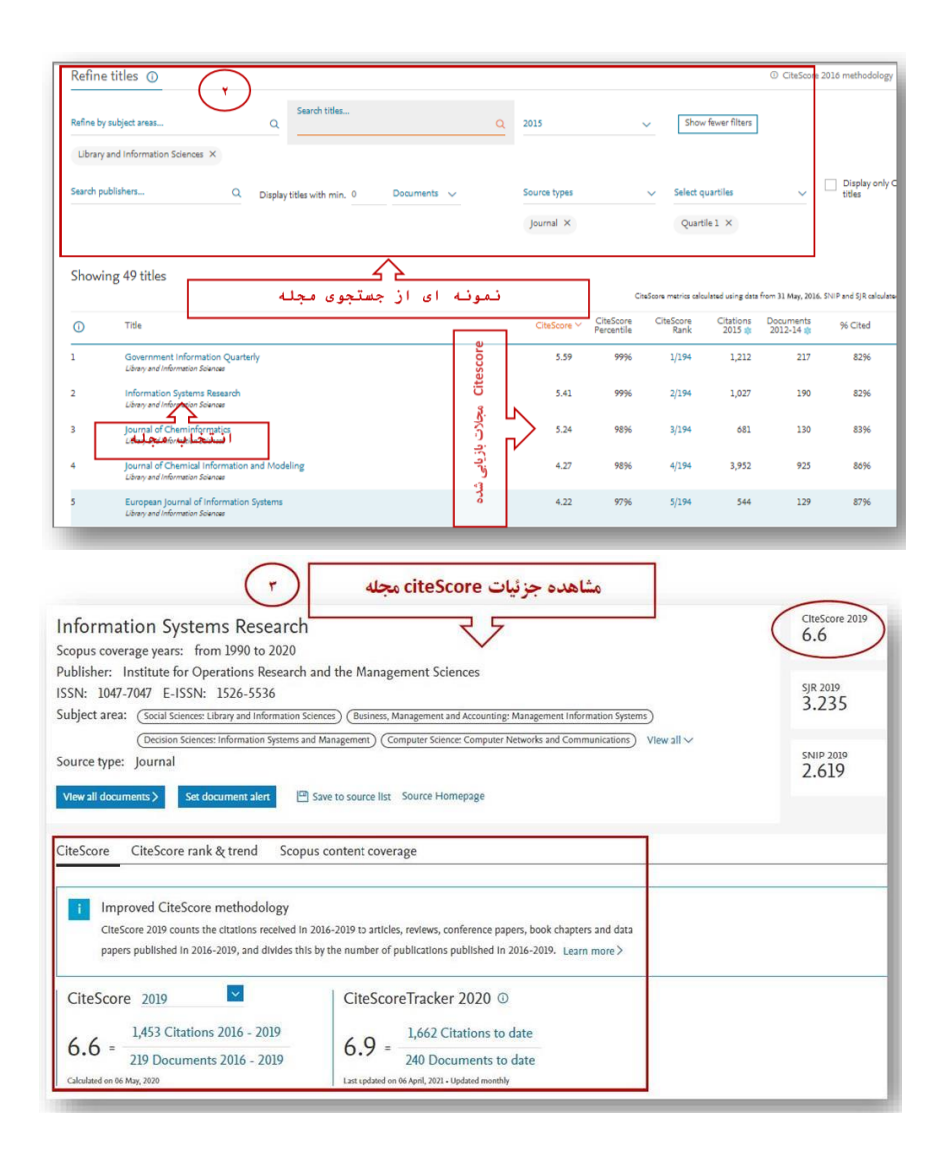

# نیم [عمر استناد\)](https://sums.ac.ir/page-citedHL/fa/219)Life – Half Cited )چیست؟

نیمه عمر ارجاعات یا نیمه عمر استناد، مدت زمانی که نیمی از کل استنادات به یک مجله صورت پذیرفته باشد را نشان می دهد و در حقیقت سرعت کاهش میزان ارجاعات به مجله را بیان می کند. بدیهی است که وقتی مقاله های یک مجله ارزش خود را برای ارجاعات، زود از دست بدهند )مقاله ها سطحی باشند و خیلی زود بی ارزش شوند)، تنها به مقاله های جدید مجله ارجاع داده می شود. این موضوع باعث می شود که نیمه عمر ارجاعات به مجله کاهش یابد. بنابراین هرچه نیمه عمر ارجاعات به مجله بیشتر باشد، نشان می دهد که ارزش مقاله های مجله در طول زمان بیشتر حفظ شده است و هنوز مورد ارجاع قرار می گیرند. در مجموع هرچه نیمه عمر ارجاعات به یک مجله بیشتر باشد، ارزش مجله باالتر می رود

نیم عمر استناد چگونه محاسبه می شود؟

تعداد سال هایی است که از سال ارزیابی باید به عقب برگشت تا شاهد پنجاه درصد کل ارجاعات به مجله در سال مورد ارزیابی باشیم.

نیم عمر استناد از کجا قابل دسترسی است؟

- شاخص نیم عمر استناد به ۵ صورت قابل بازیابی است:
	- [Web Of Science](https://sums.ac.ir/page-citedHL/fa/219#c1)[پایگاه](https://sums.ac.ir/page-citedHL/fa/219#c1) .1
		- .2 [سامانه منبع یاب](https://sums.ac.ir/page-citedHL/fa/219#c2)
	- دسترسی از طریق پایگاه Science Of Web

برای مشاهده نیم عمر استناد باید به بخش Journal Citation Report در Web of Science بروید.

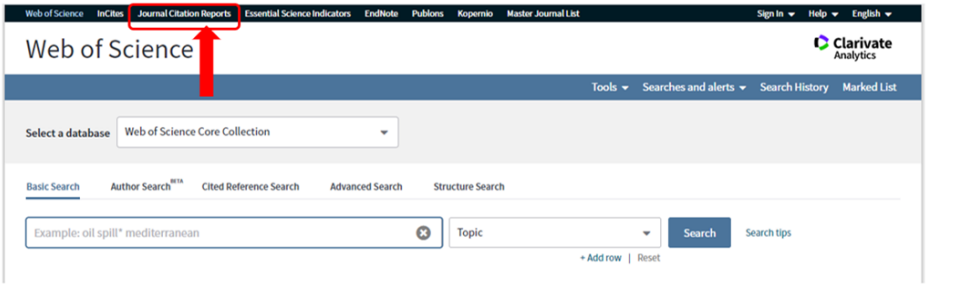

به ۳ شیوه می توان مجله مورد نظر خود را جستجو کنید:

- 1. جستجوی عنوان مجله<br>2. جستجوی مروری
	- .2 جستجوی مروری
	- .3 جستجوی موضوعی

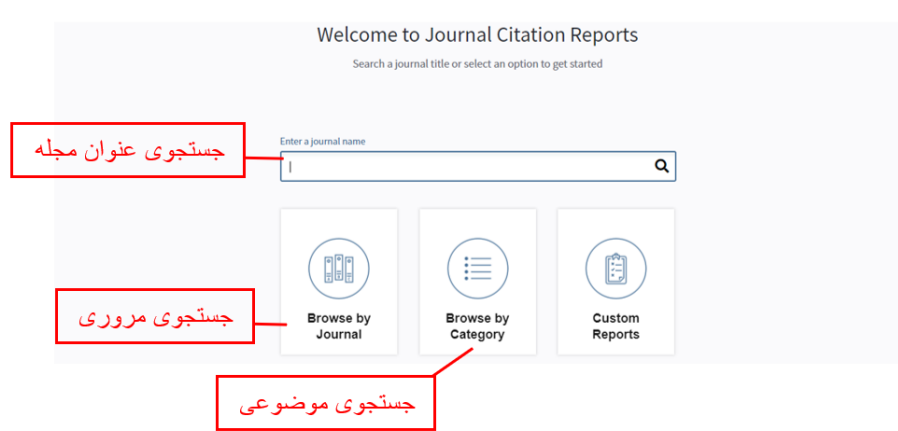

پس از جستجو، بر روی اسم مجله مورد نظر کلیک نمایید. در قسمت **Indicators Key** نیم عمر استناد مجله قابل مشاهده است.

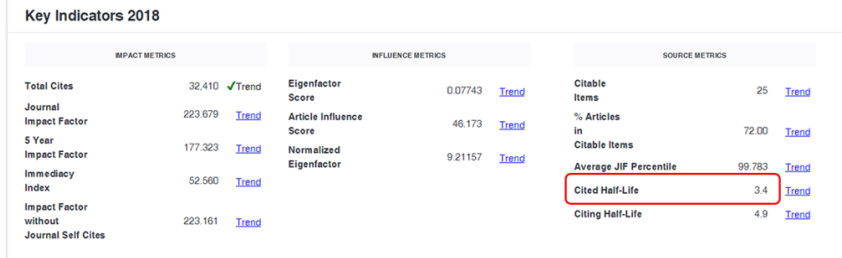

با کلیک بر روی Trend نمودار عملکرد نیم عمر استناد مجله بازیابی می شود همچنین با انتخاب گزینه Years All View می توان نیم عمر استناد سال مورد نظر خود را مشاهده نمایید.

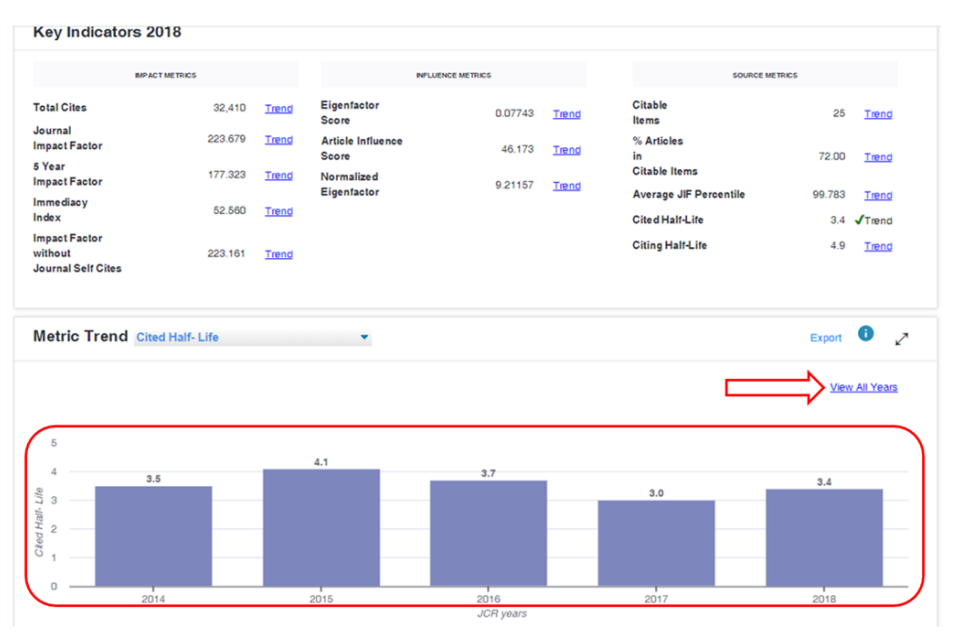

### **دسترسی از طریق سامانه منبع یاب**

جهت مشاهده شاخص نیم عمر استناد ابتدا وارد سامانه منبع یاب به آدرس <u>http://rsf.research.ac.ir/</u> شوید سپس از باکس های جستجو مجله مورد نظر را جستجو کنید:

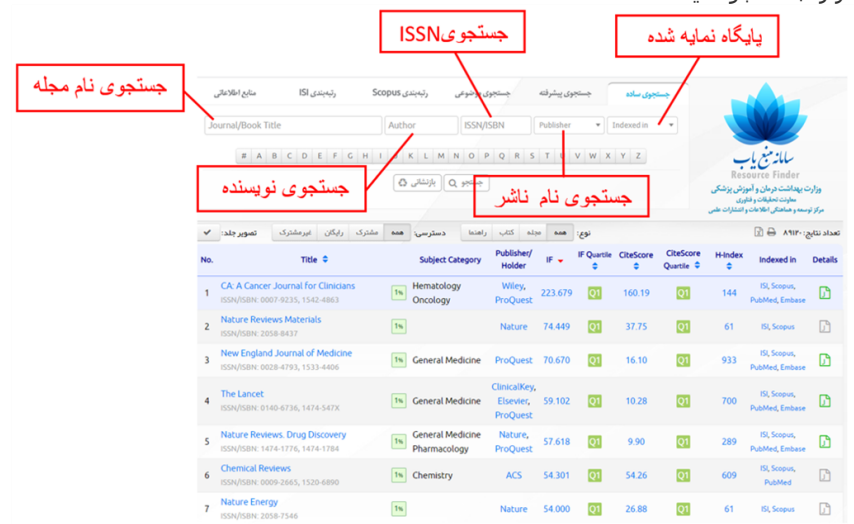

پس از جستجوی مجله مورد نظر روی آیکن جزئیات (Details) کلیک نموده و در قسمتJournal Metrics نیم عمر استناد مجله مورد نظر را مشاهده نمایید.

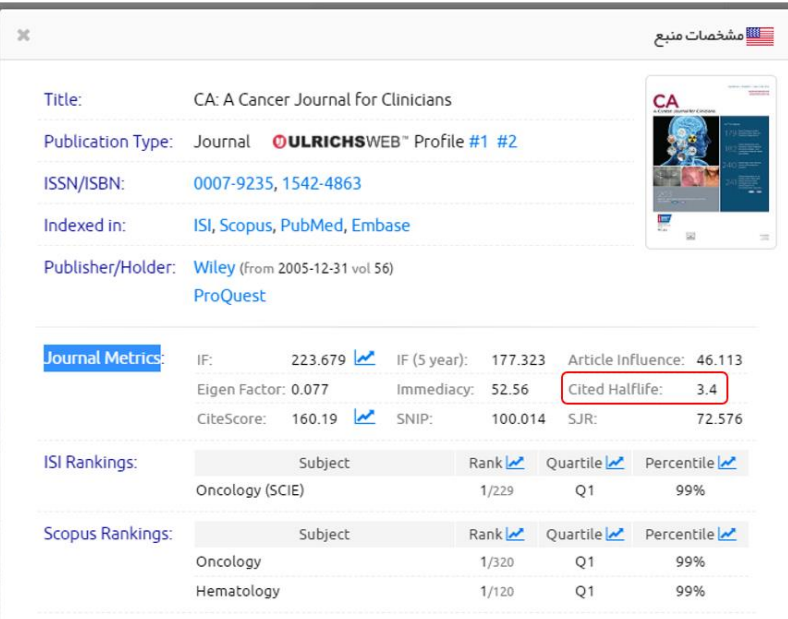

ضریب نفوذ مجله (EigenFactor Score) شاخص فوریت (Immediacy Index) نیم عمر متون یا کهنگی متون (Literature Obsolescence)